**Step 1. To print your match or game card, select "team management". Select matches on the left side.**

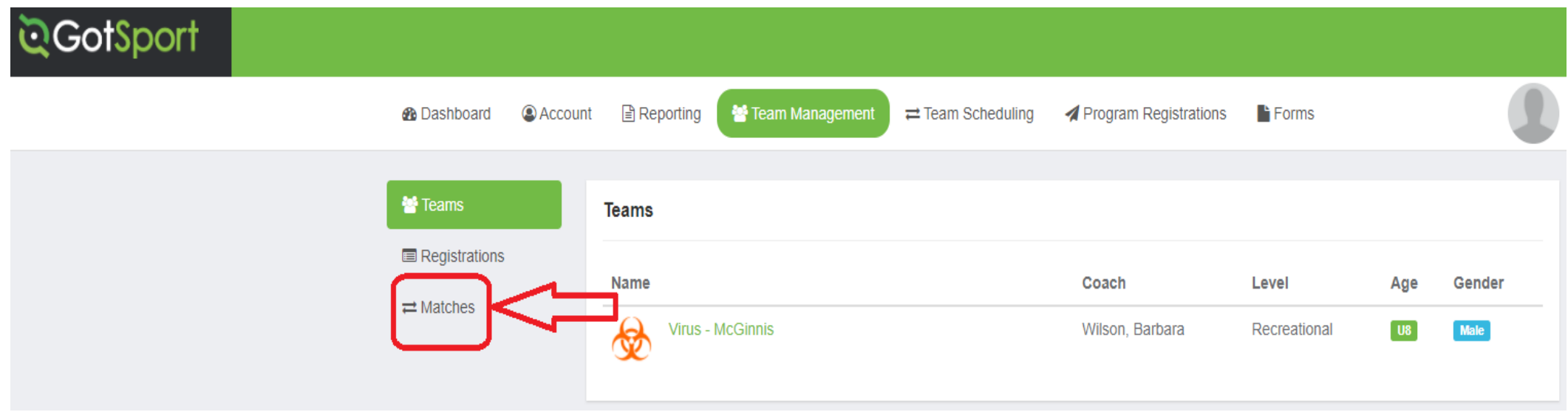

**Step 2. On the left, select "matches". Then choose your team and in the "event" which league you're playing in.**

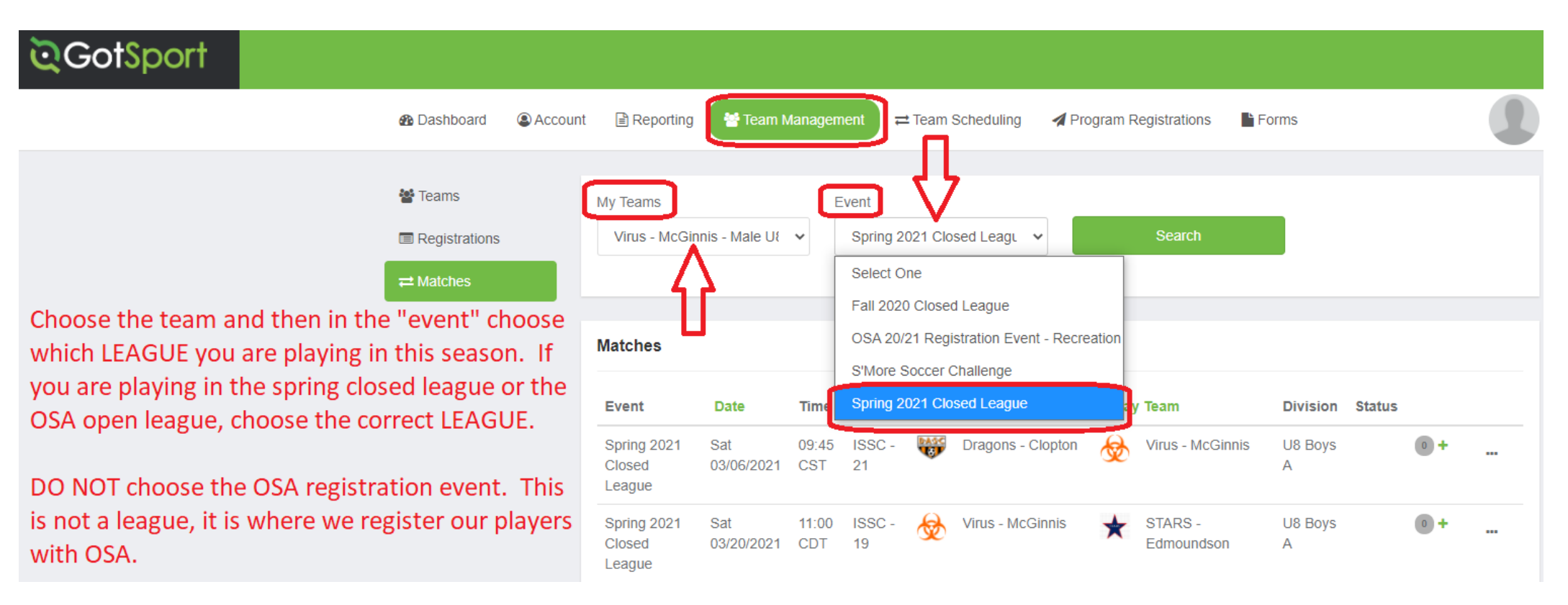

**STEP 3. Find the game, click the "Three Dots" and select "Print match card".**

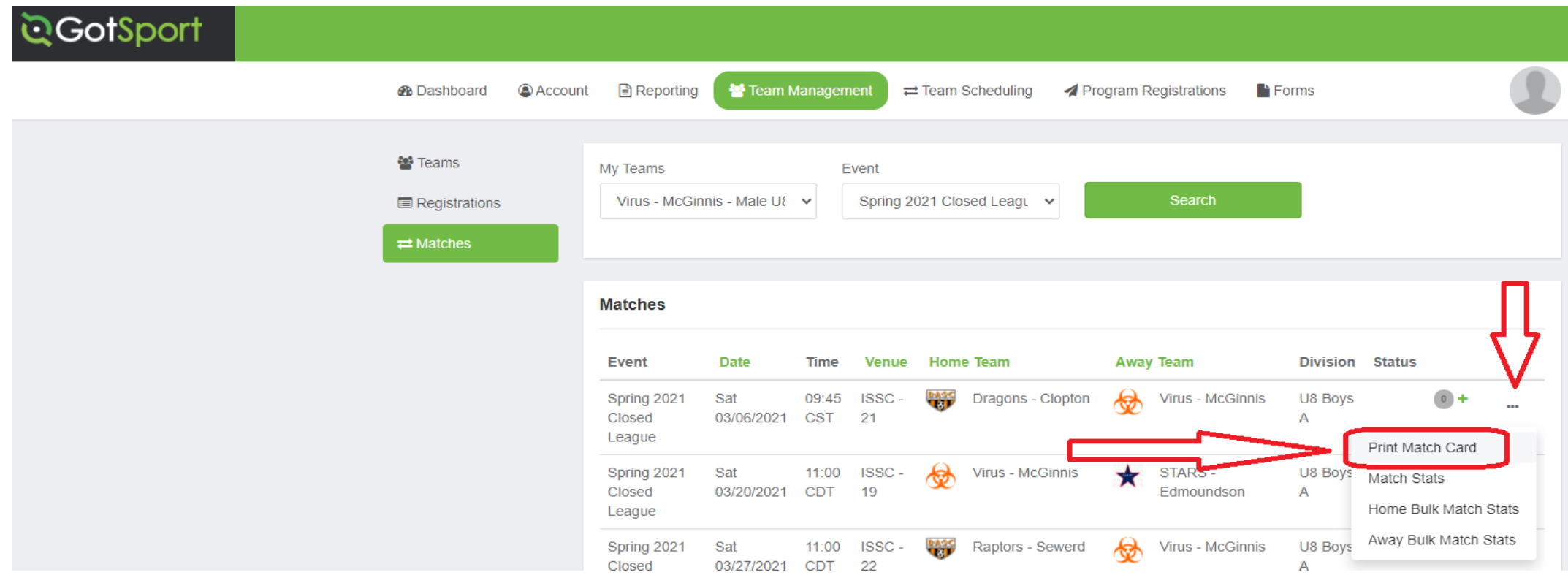

## **STEP 4. Select export to print your match or game card.**

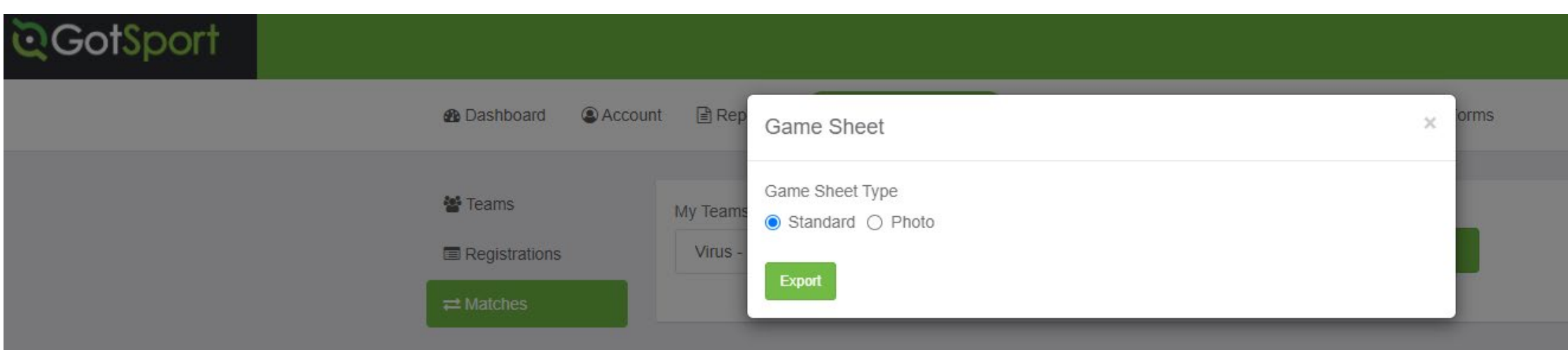